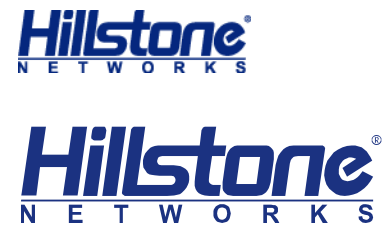

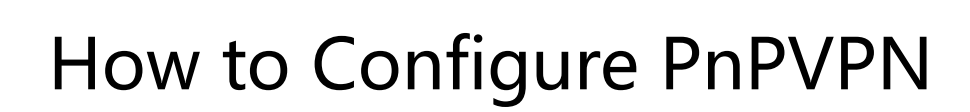

1

Hillstone Networks Inc.

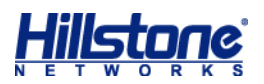

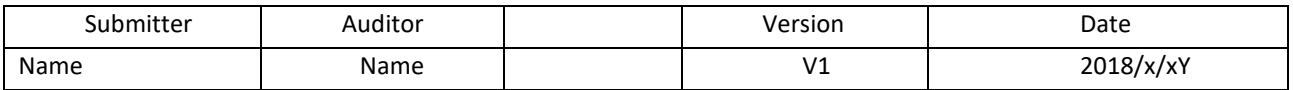

# **Content**

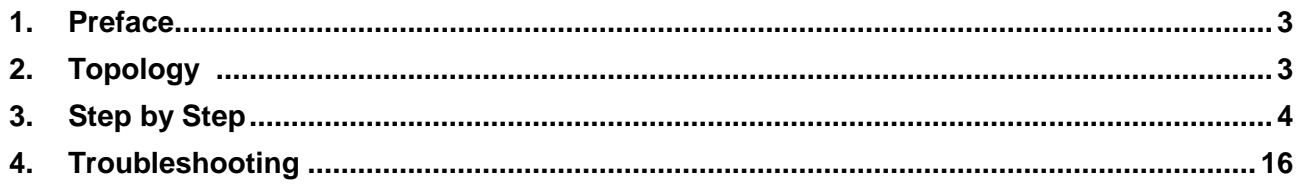

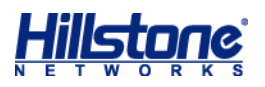

## <span id="page-2-0"></span>**1. Preface**

This setting guide is for PnP IPSec vpn, for further support please contact TAC The workflow for PnPVPN is as follows:

1. The client initiates a connection request and sends its own ID and password to the server.

2. The server validates the ID and password when it receives the client request. If the client passes the authentication, the server issues configuration information including DHCP address pool, DHCP mask, DHCP gateway, WINS, DNS and tunnel routes, etc. to the client.

3. The client distributes the received information to corresponding functional modules.

4. The client PC automatically gains an IP address, IP mask, gateway address and other network parameters and connects itself to the VPN.

### <span id="page-2-1"></span>**2. Topology**

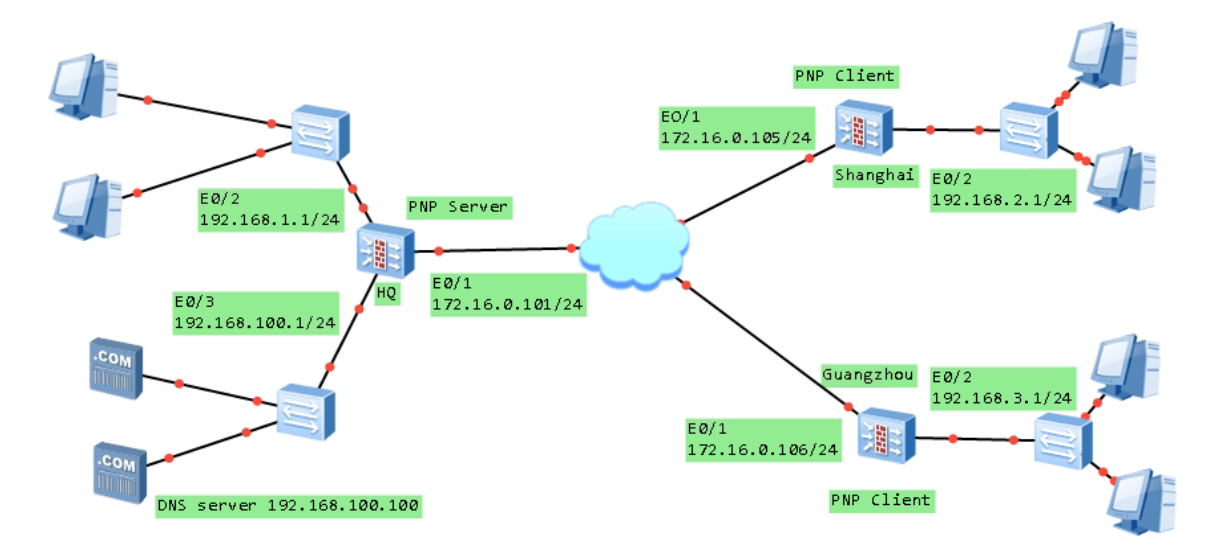

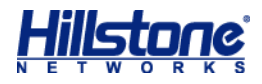

# <span id="page-3-0"></span>**3. Step by Step**

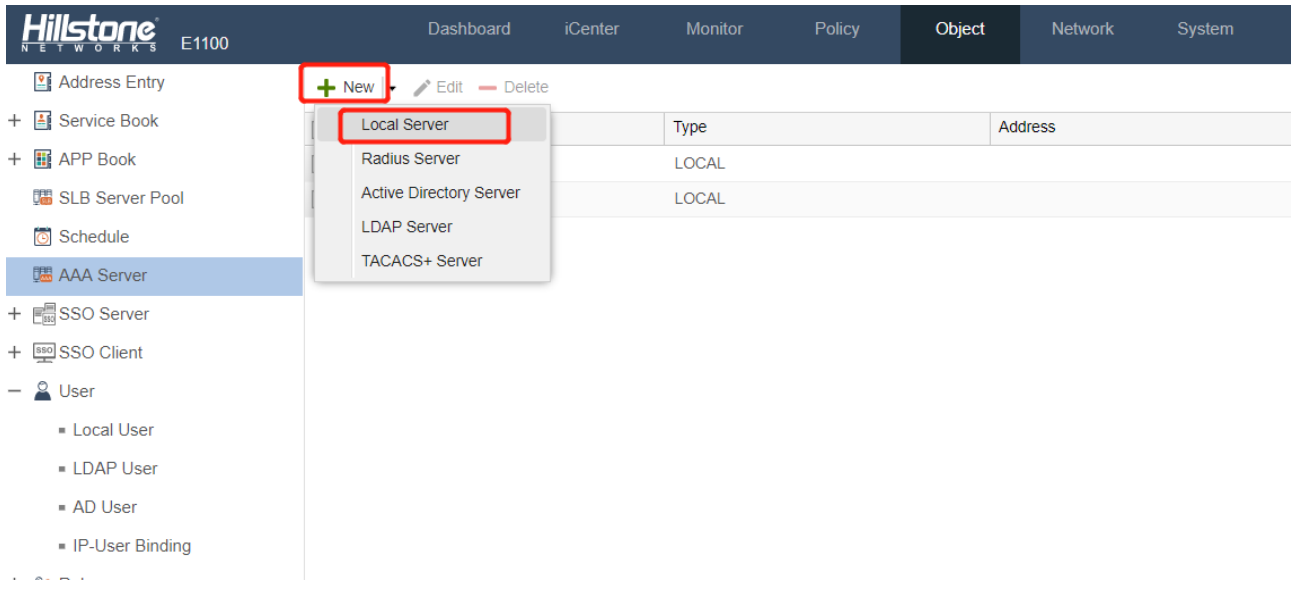

#### Configure AAA server and user, choose Local Server

#### Add user in the AAA server you have created

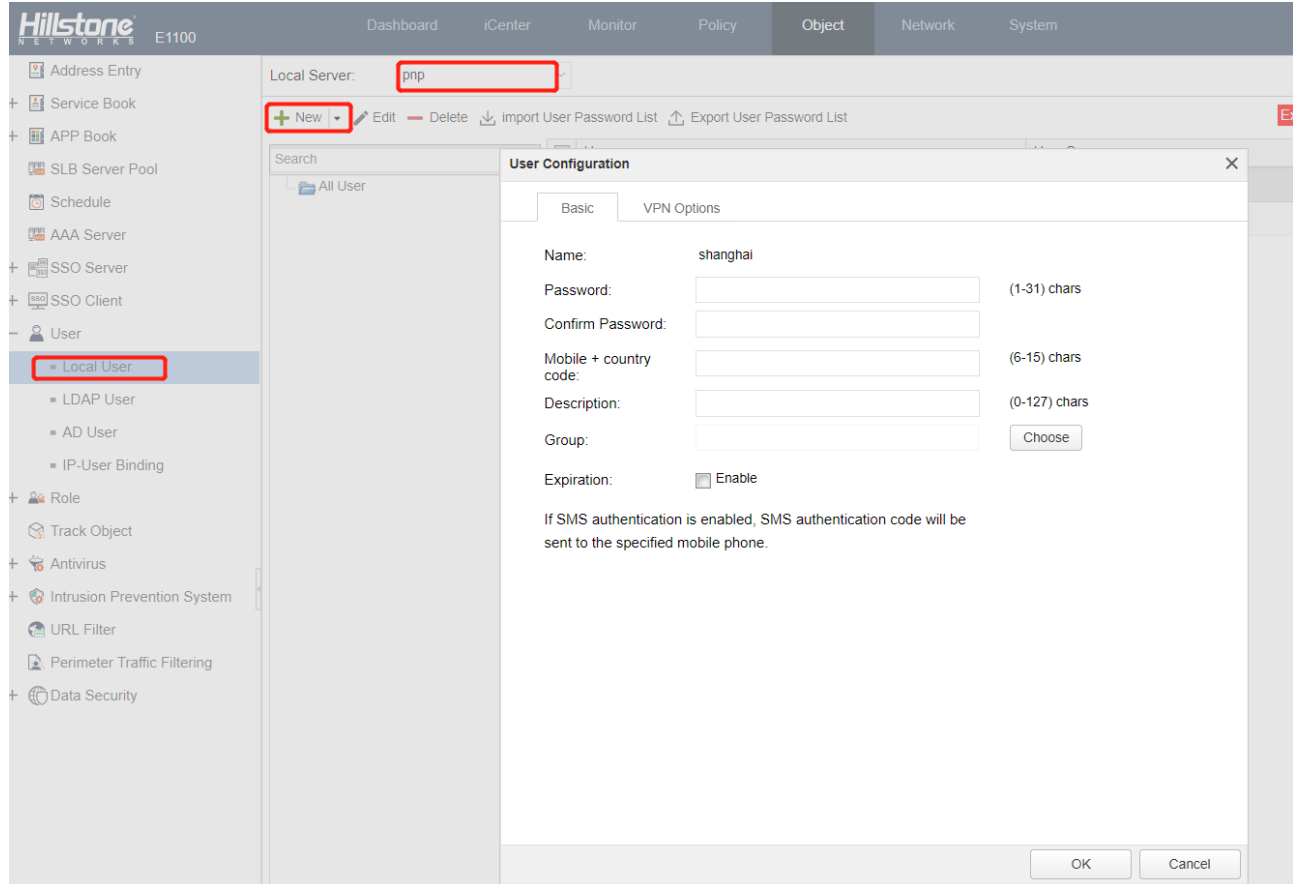

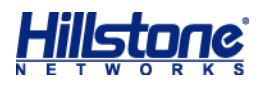

Configure user's network

Caution: If there is an internal DNS server in server side which would be used by client side, you need to configure Tunnel IP for this user, because PnPVPN enabled DNS proxy on the VPN incoming interface, client firewall works as a DNS proxy for client PC or client server, if there is no Tunnel IP configured, the DNS proxy would fail

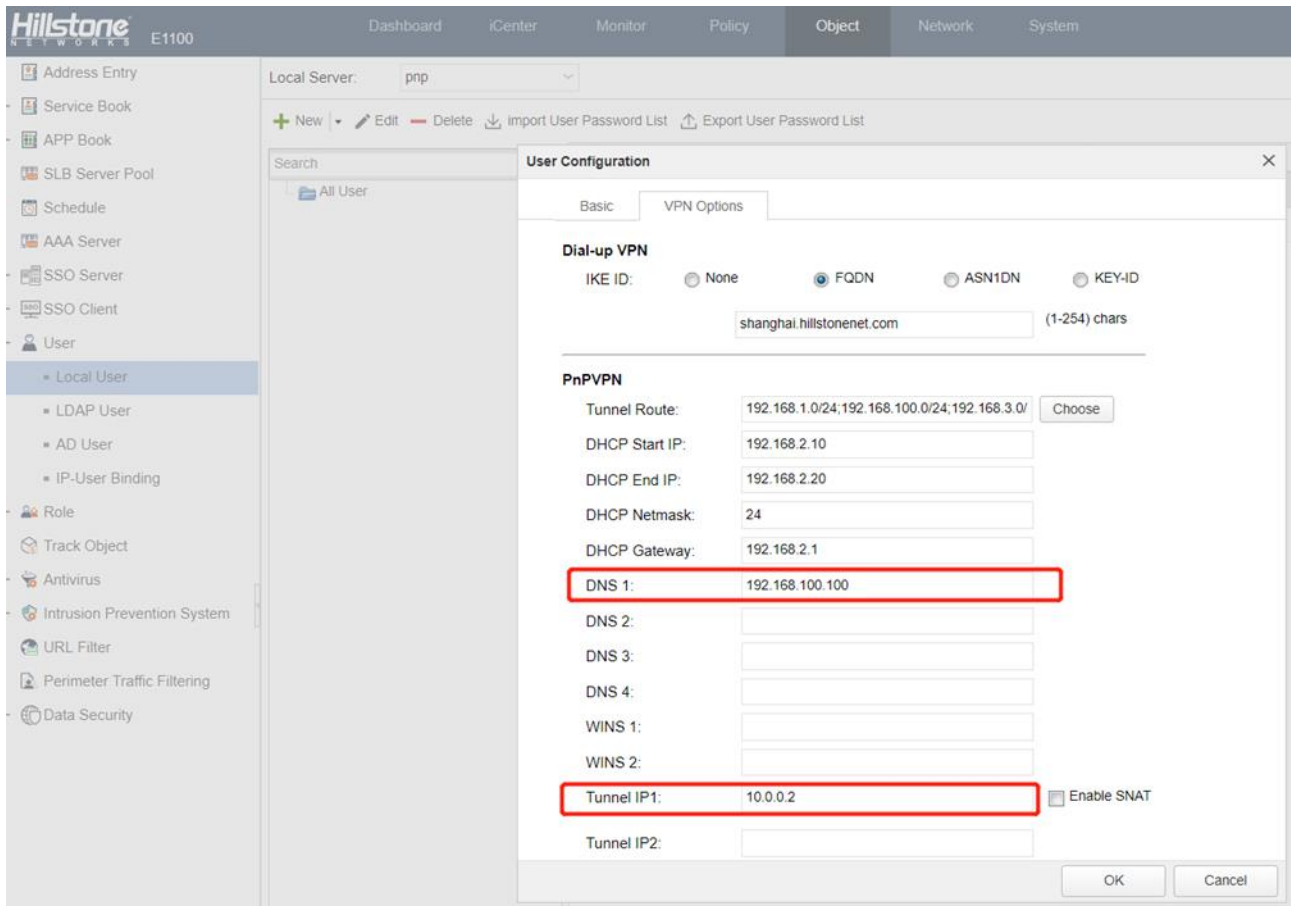

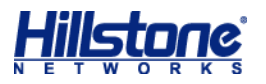

#### Configure IKE VPN

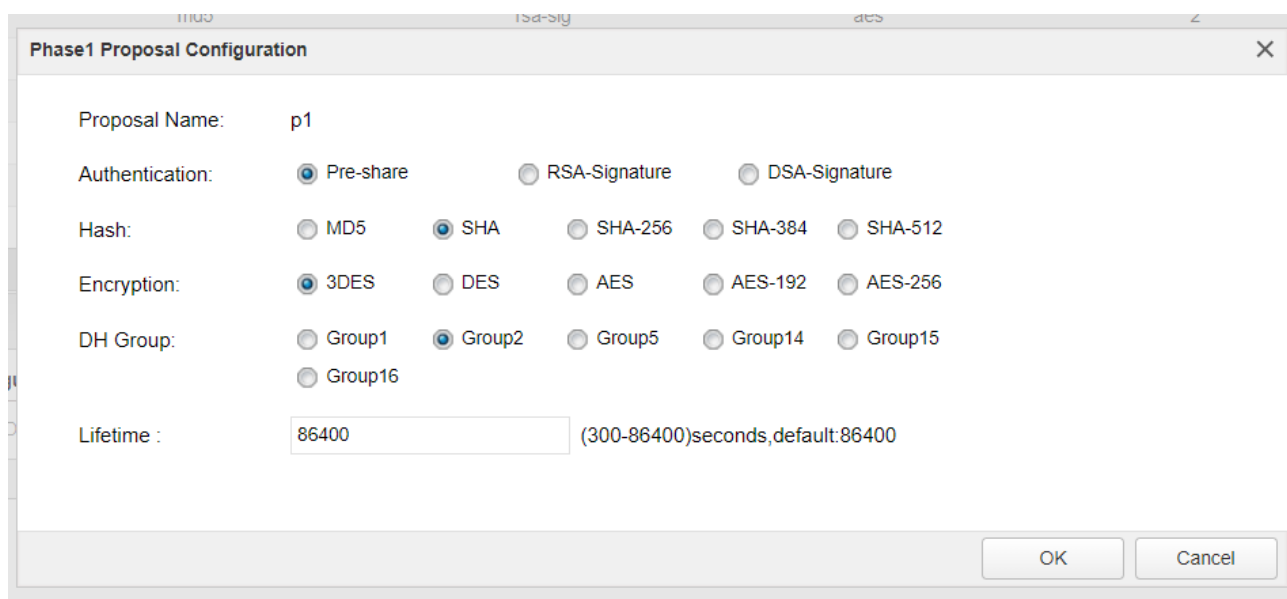

Start with p1 proposal, here we use default setting

### Then comes p2 proposal, pay attention here that PFS Group should choose Group2

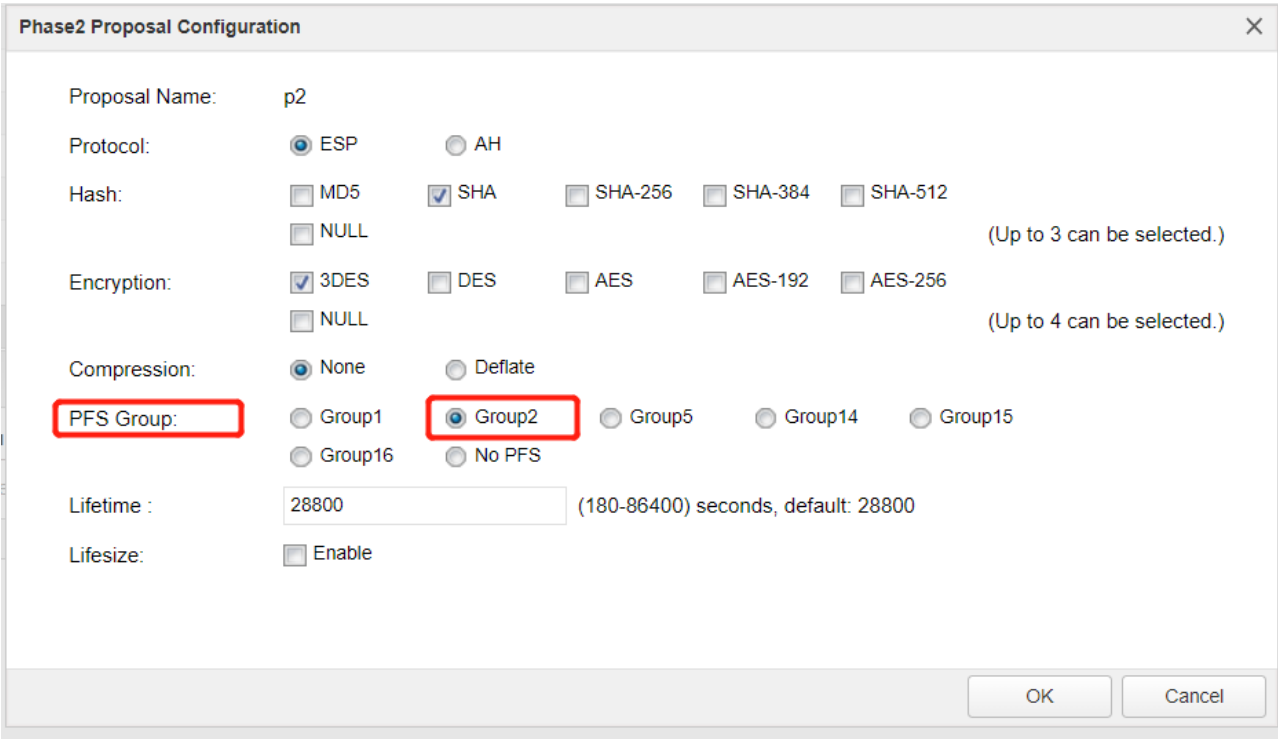

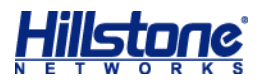

Now configure VPN peer, it is a little different from site-to-site IPSec, after fill in the parameter, click Generate button to generate PnP client user password

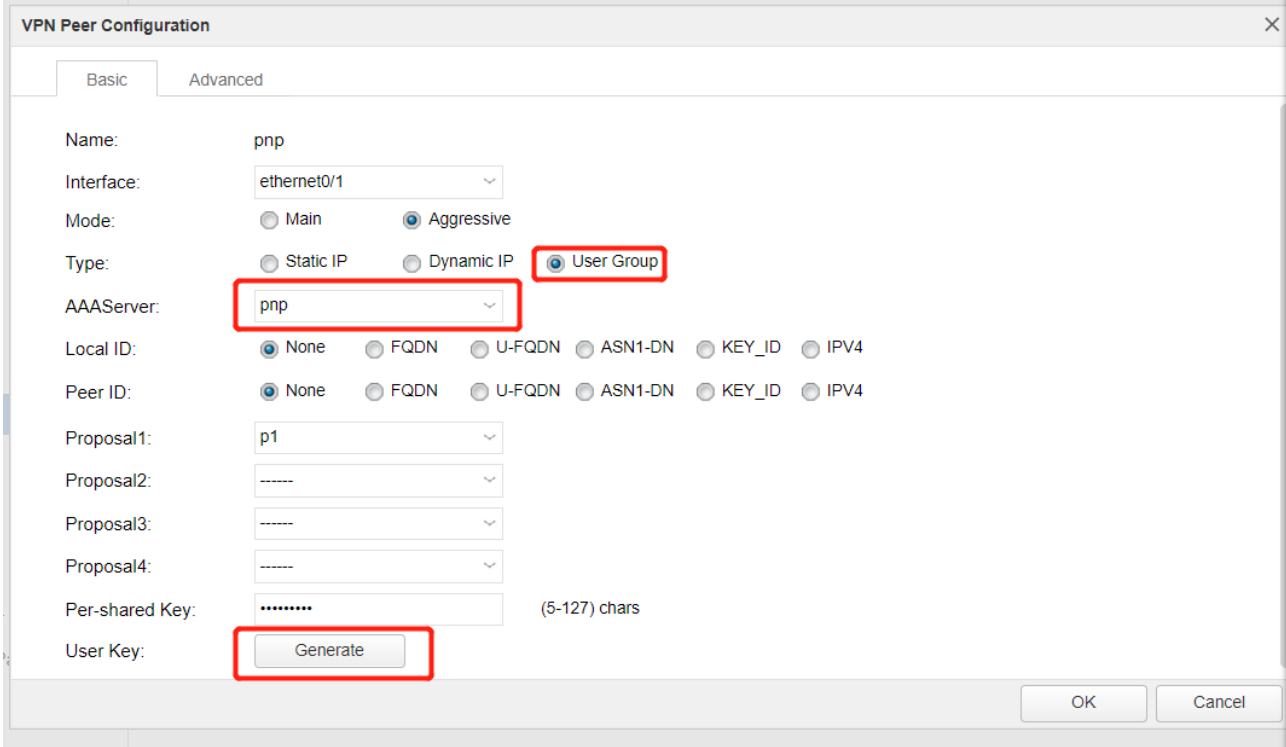

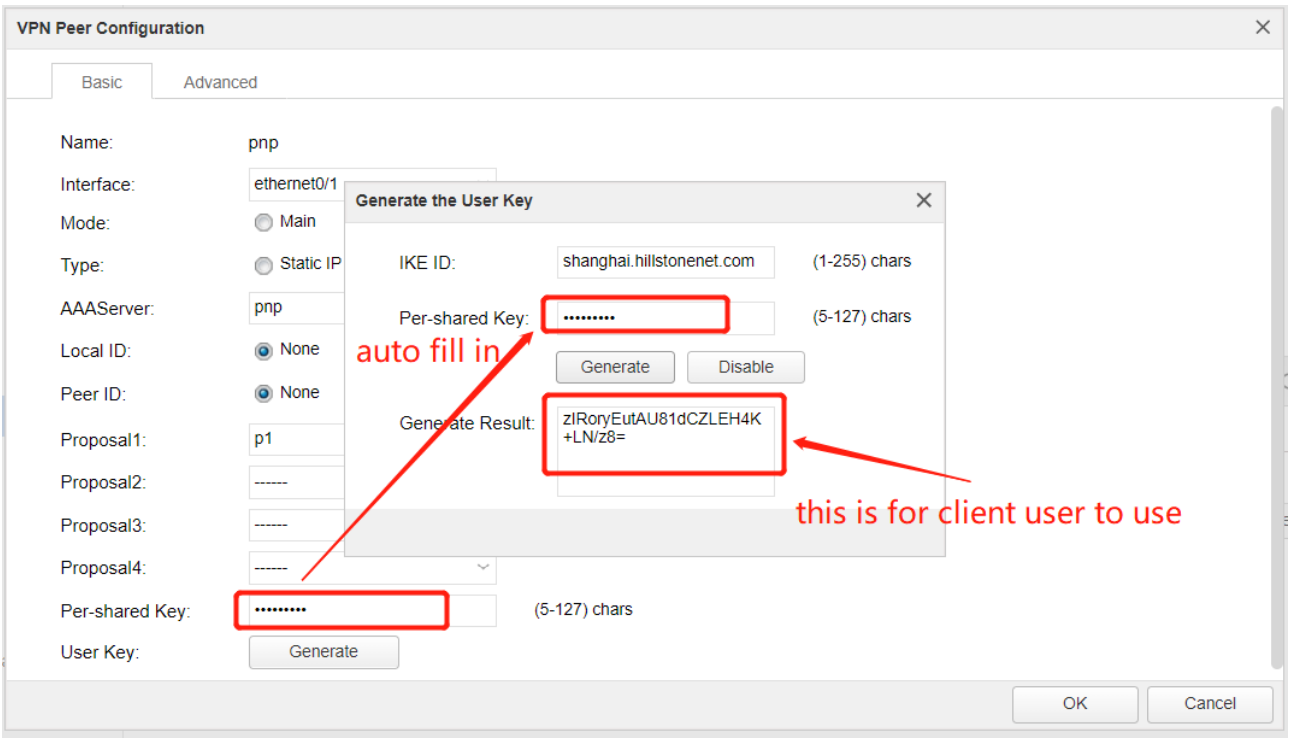

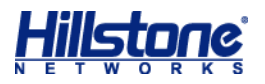

Then go to advanced page of VPN peer, choose Generate Route option to generate route towards client subnet automatically

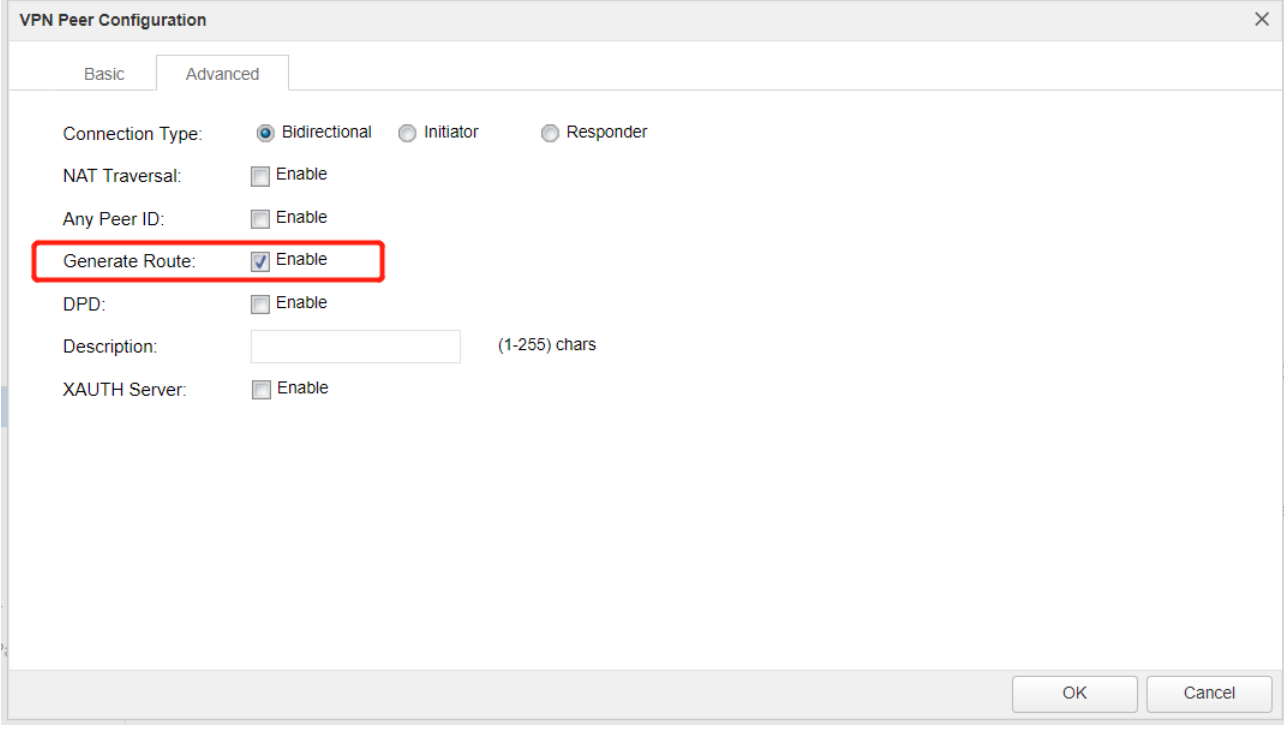

### Configure IKE VPN options

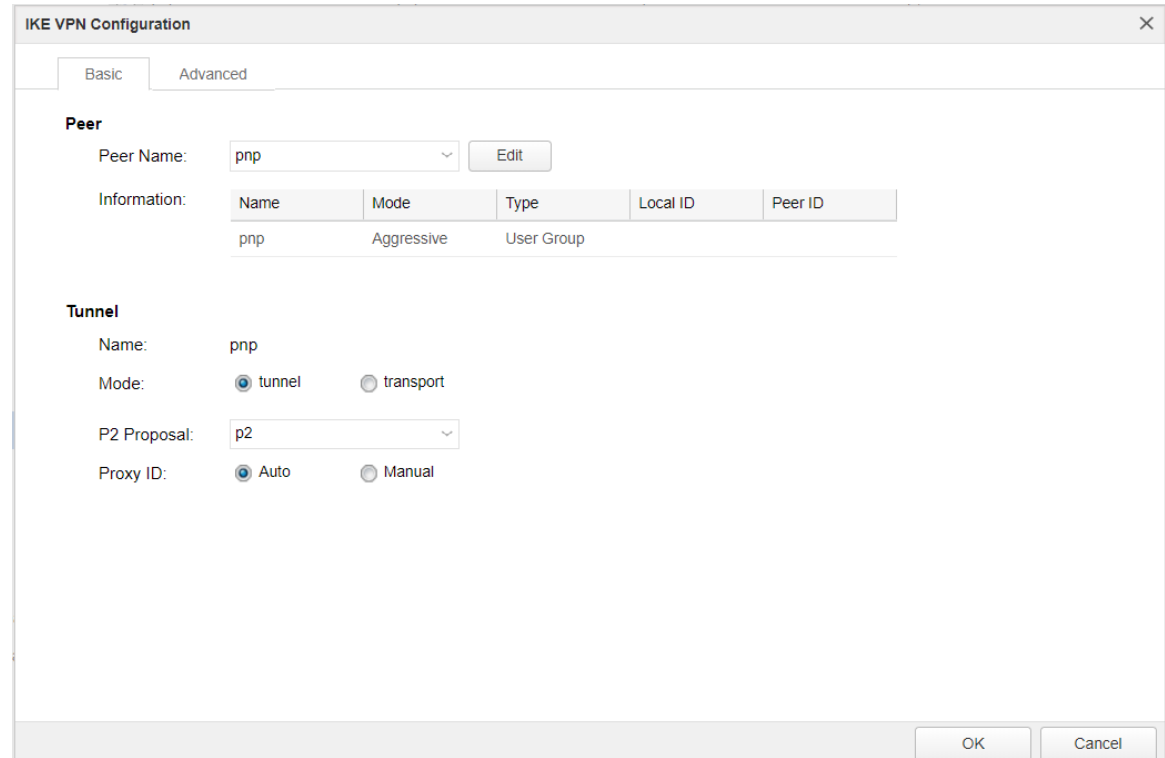

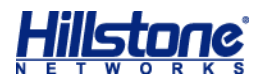

On the advanced option page, here are some parameters overlapped with user configuration page, they are designed for distributing uniform parameter to save troubles, when there is a conflict between the two settings, configuration in the user configuration mode has higher priority over settings in the IKE tunnel configuration mode

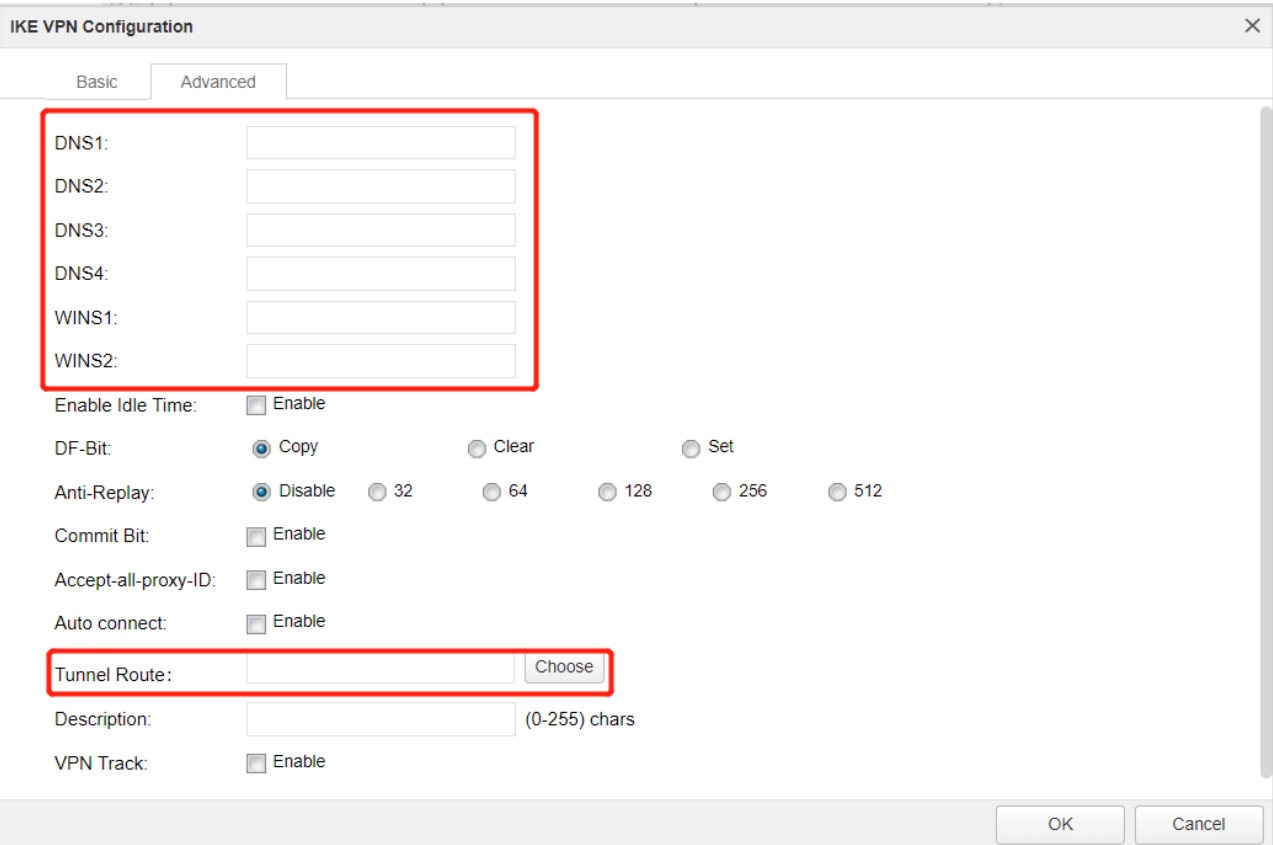

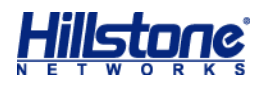

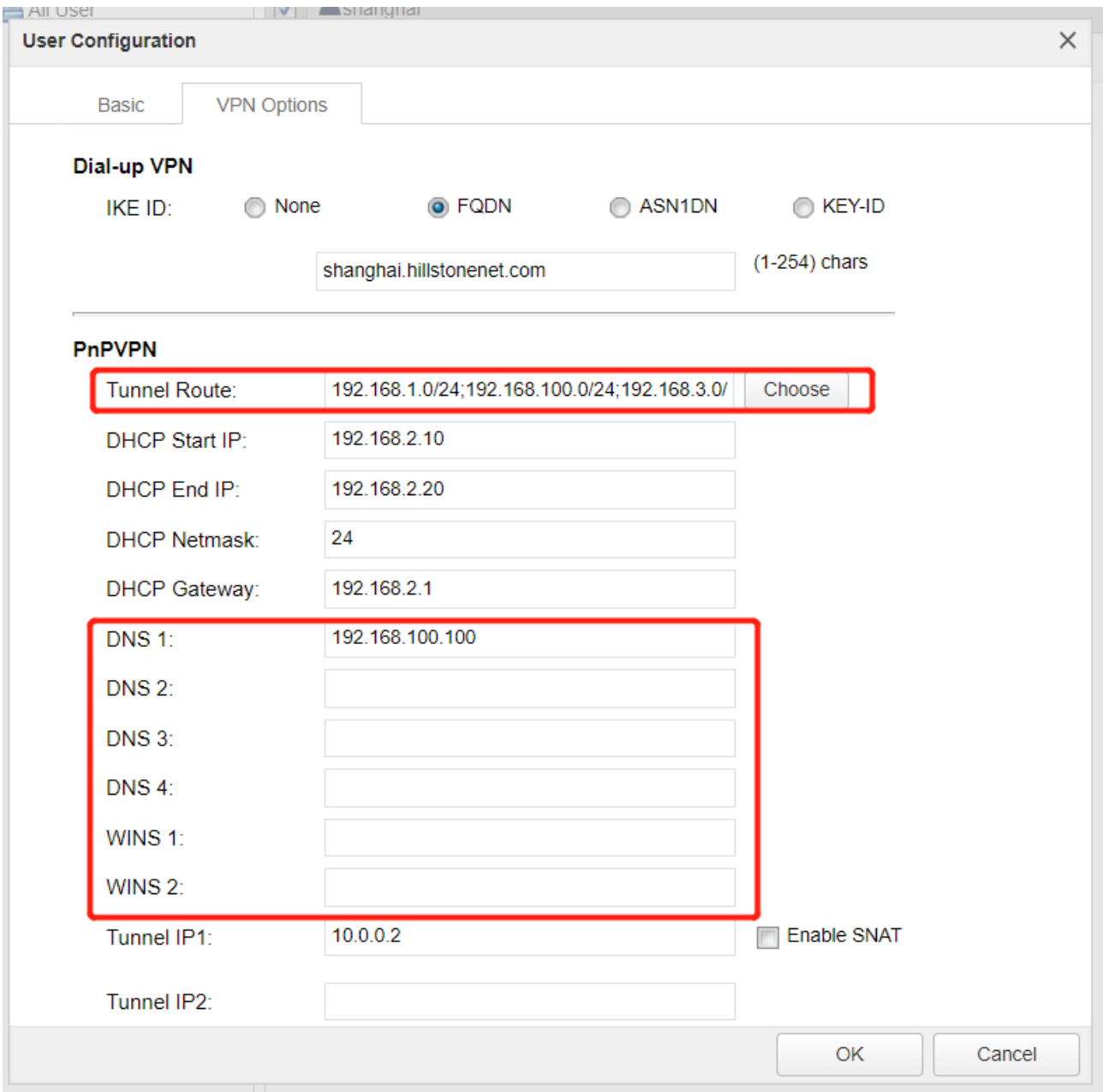

Configure tunnel interface, of course ip address is needed if there configured Tunnel IP for client user

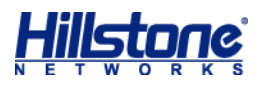

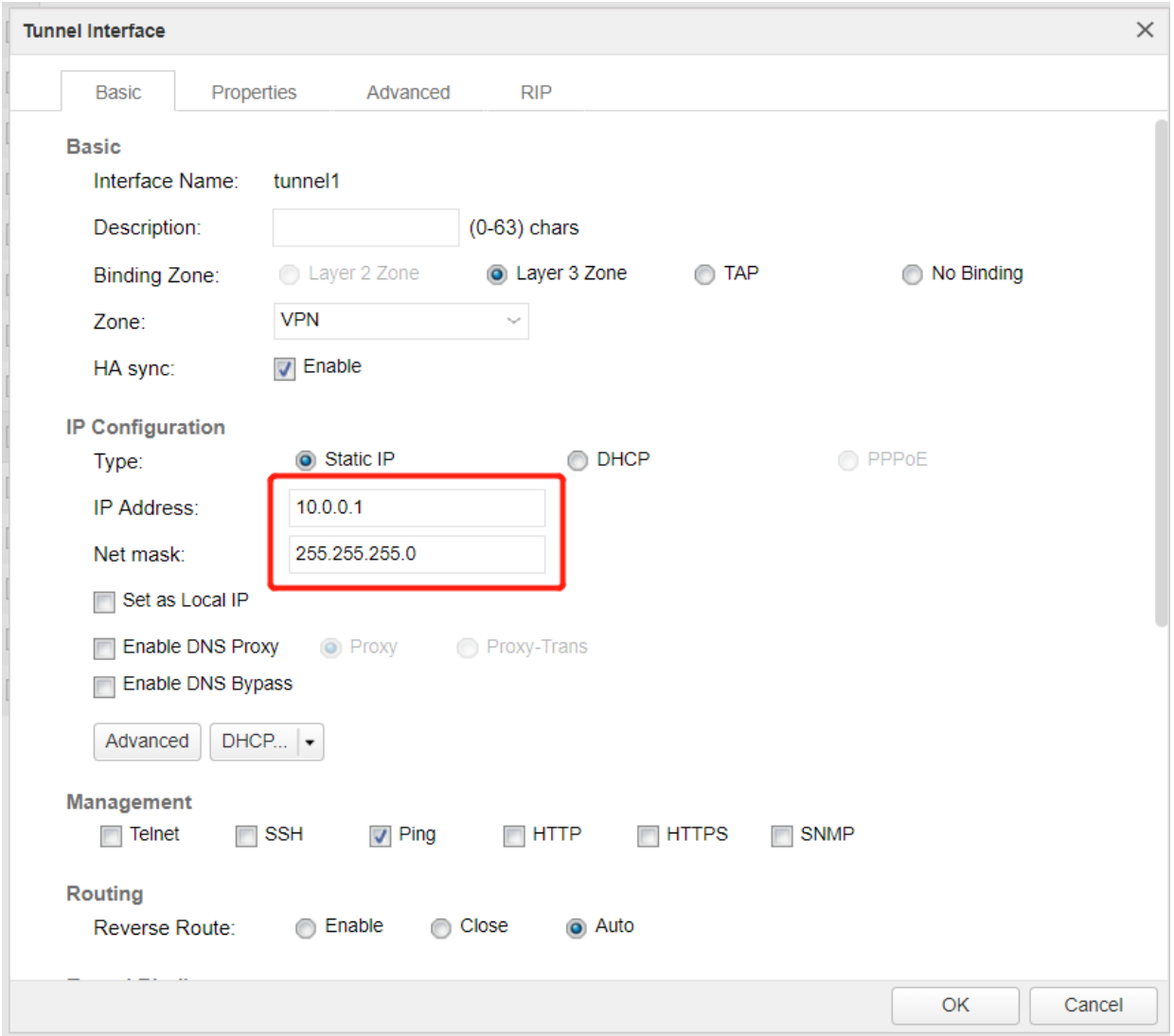

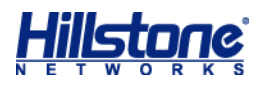

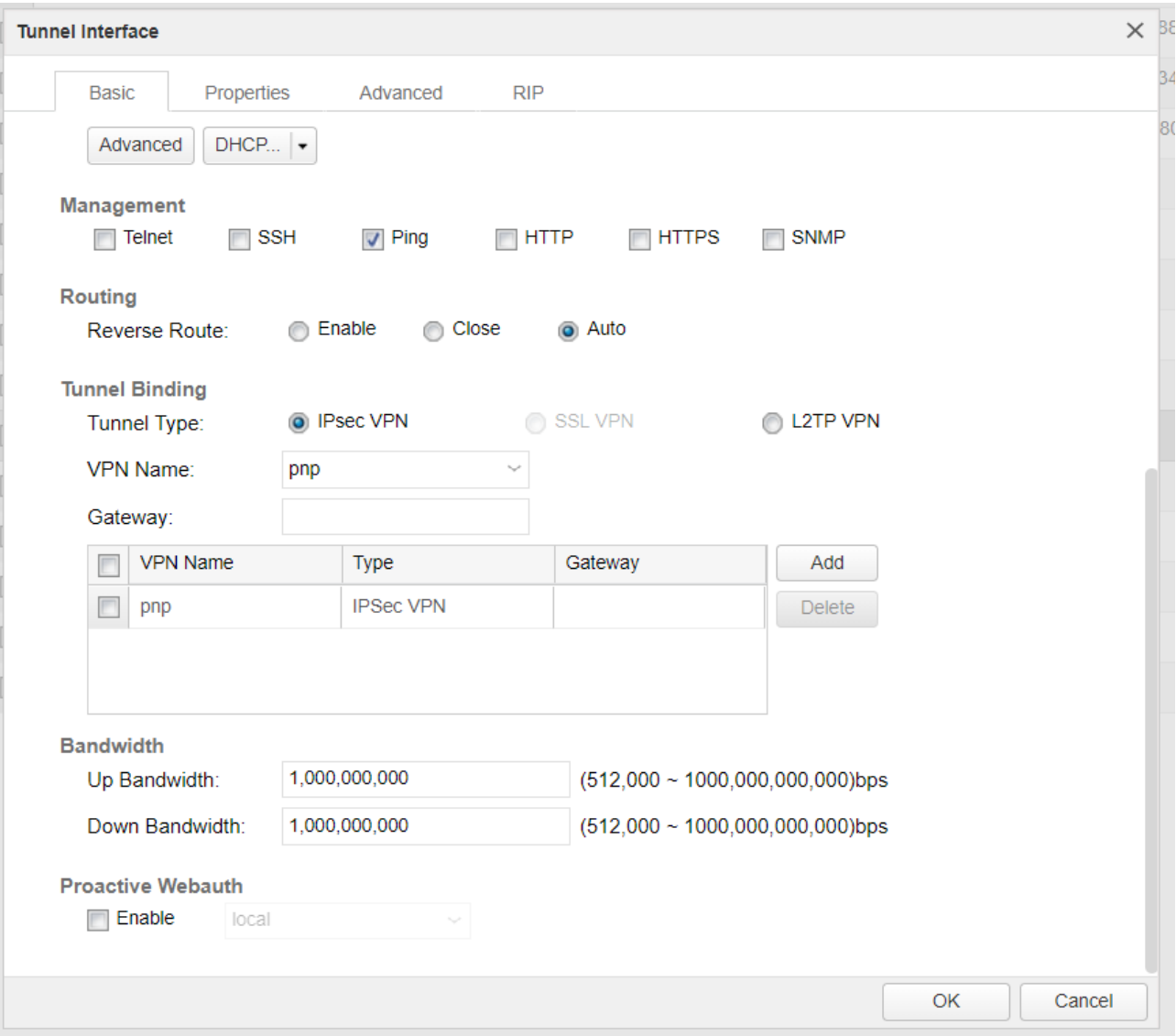

Since we have choose Generate Route option in VPN peer setting, here we don't bother to add routes manually, or we need to add it manually

Then comes to the policy making, make sure PnP client devices could access what they need to access through the tunnel

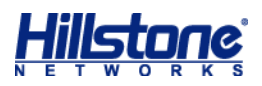

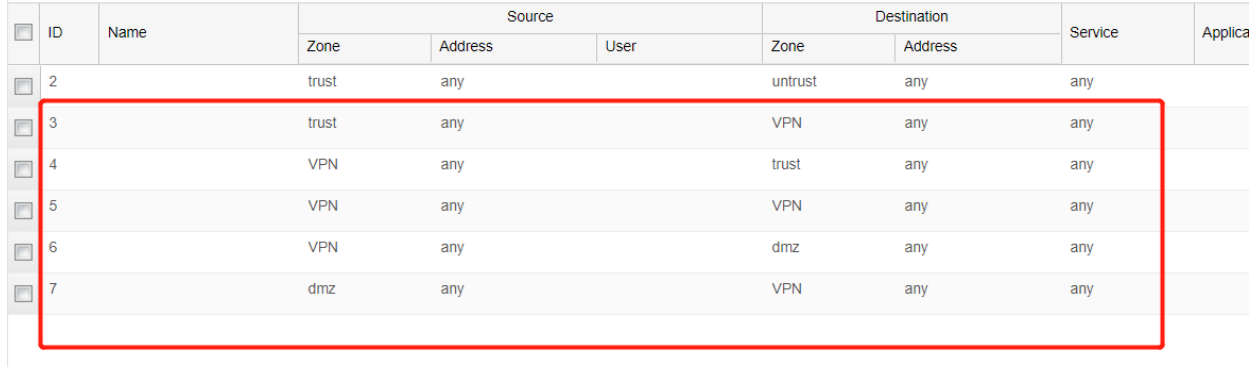

The configure on server side is done here Now go to the client site to set up the PnP VPN Server address is the PnP egress interface ip on server's side ID is the fqdn string in user configuration Password is generated in VPN peer page Outgoing IF is the interface connecting to the Internet on client firewall

Incoming IF is the interface connecting internal PC or Server on client firewall

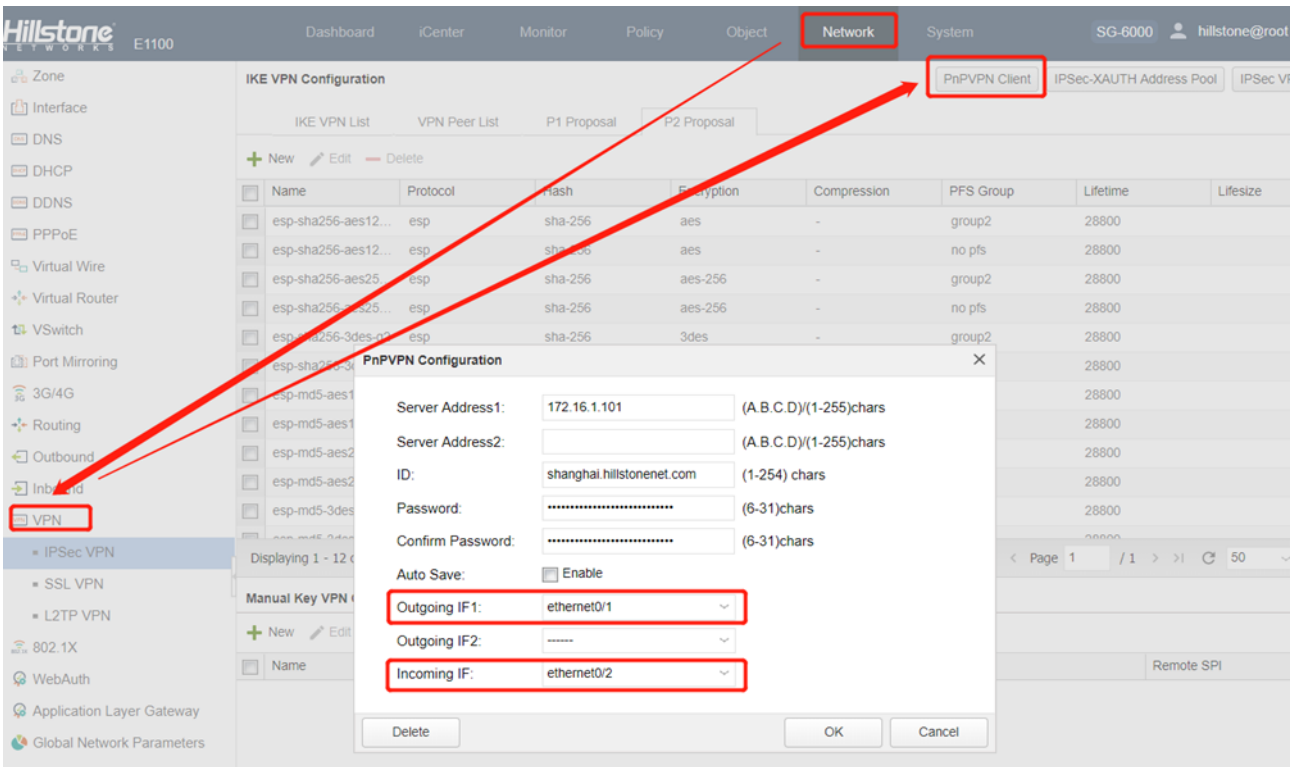

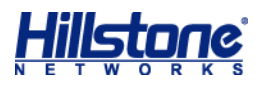

#### After clicking OK, we can see that the PnP vpn is established

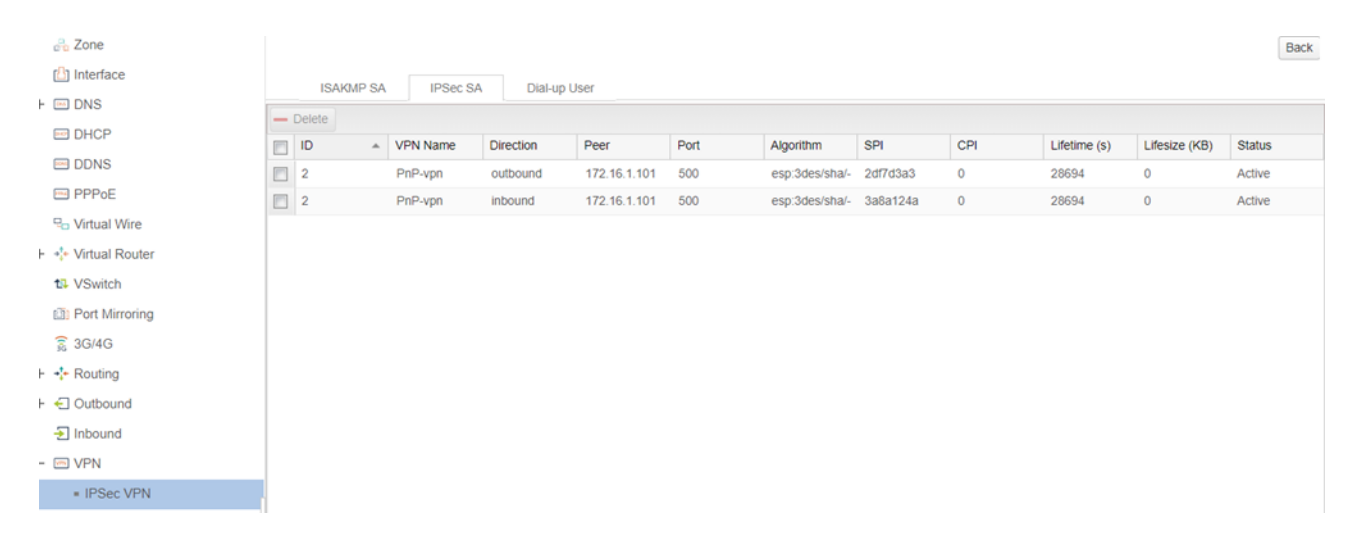

#### Route is genetated on server side

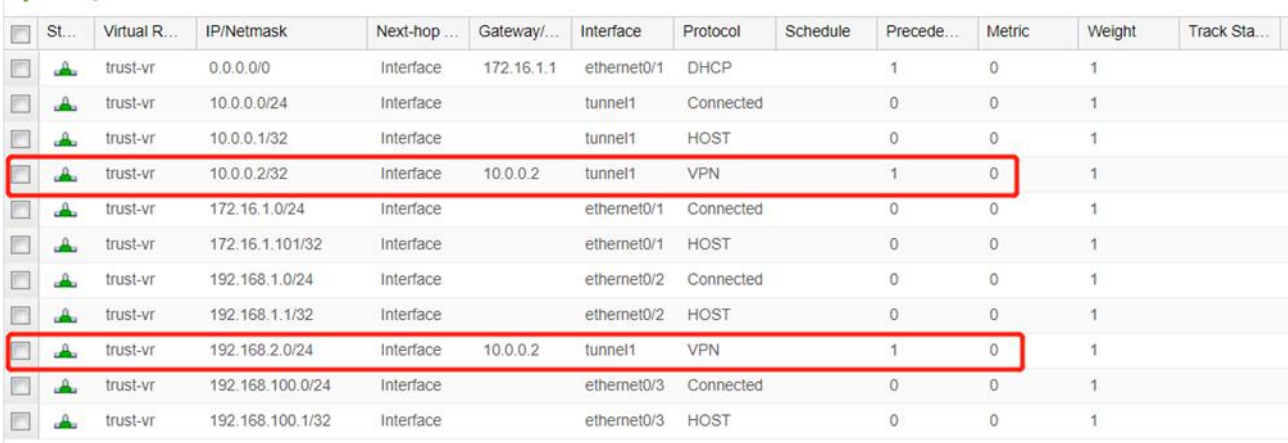

Incoming interface on client side has acquired relevant configuration, tunnel interface has been created accordingly, and also route, policy, DNS server

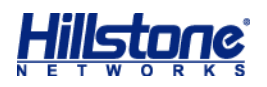

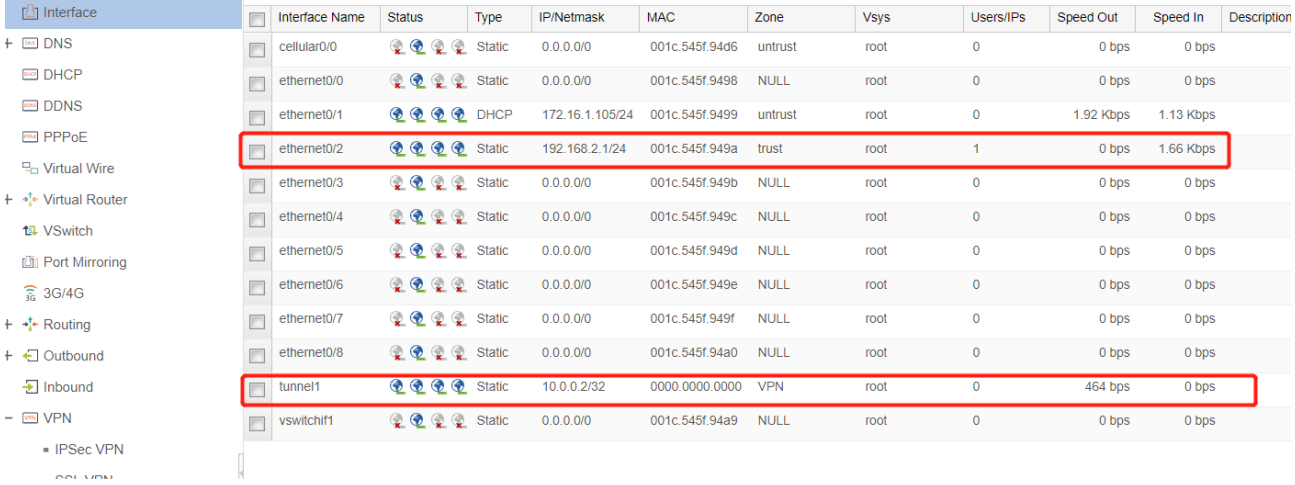

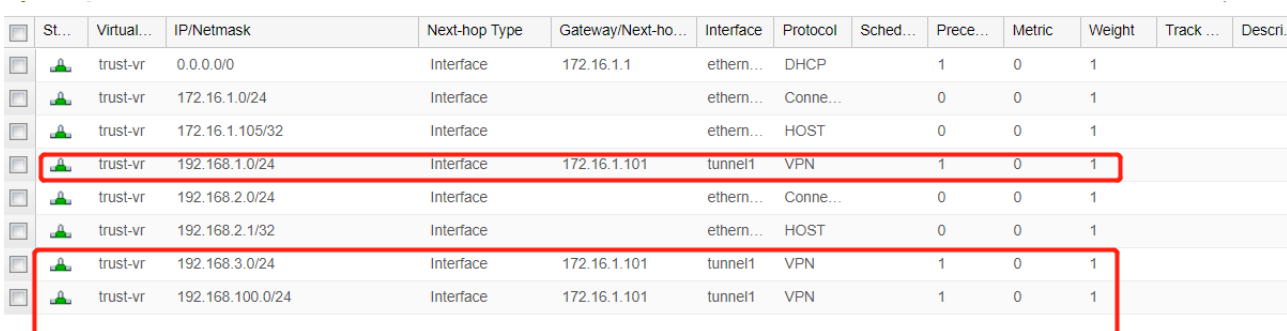

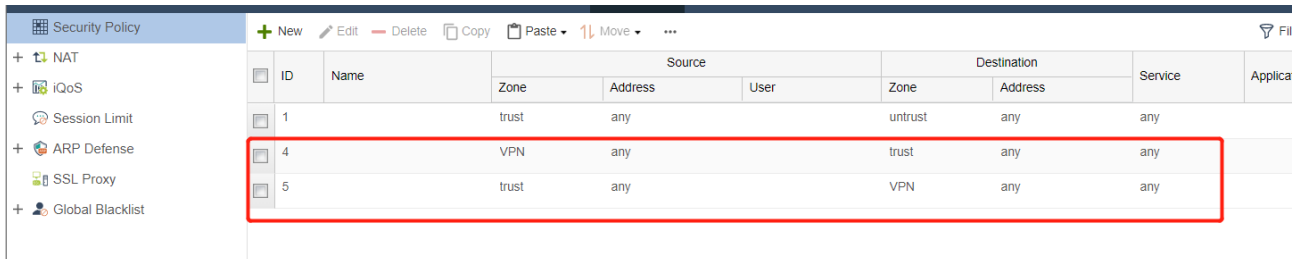

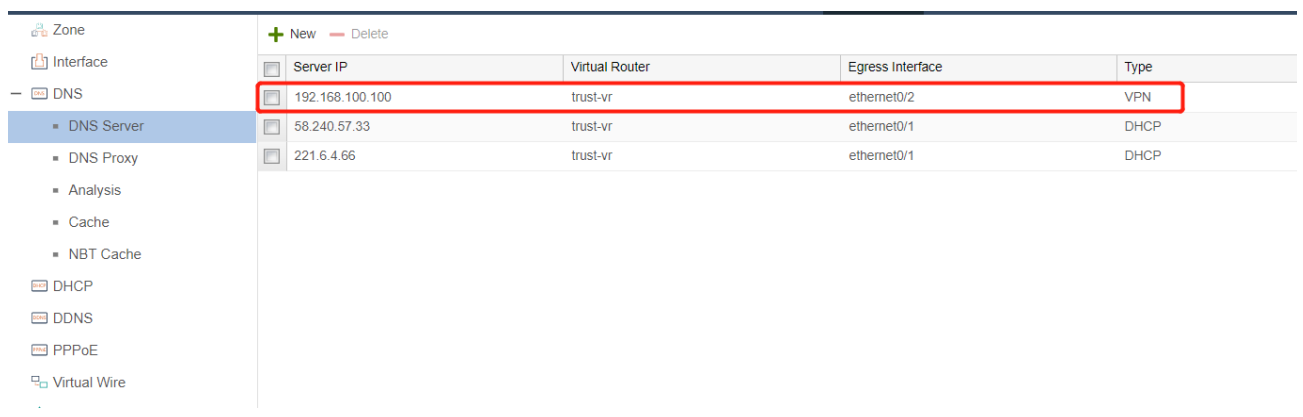

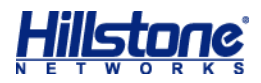

## <span id="page-15-0"></span>**4. Troubleshooting**

We can debug the whole process of vpn negotiation and parameter distribution via enable debug vpn ike basic/packet, here I cited the part of parameter distributing on server side, we can easily see the way how it works here

```
2019-06-09 03:41:46, DEBUG@VPN: IPC start (SA_BIND_INT) 
2019-06-09 03:41:46, DEBUG@VPN: Sa index: 7 
2019-06-09 03:41:46, DEBUG@VPN: SA 7 tunnel interface(48) is binded,nh_addr:ac10
0165 
2019-06-09 03:41:46, DEBUG@VPN: dns notify: ifid:33, vrid:1, dns1:00000000, doma
inname:(null), action:0 
2019-06-09 03:41:46, DEBUG@VPN: dns notify: ifid:33, vrid:1, dns1:c0a86464, doma
inname:(null), action:1 
2019-06-09 03:41:46, DEBUG@VPN: pnpvpn gen config 
2019-06-09 03:41:46, DEBUG@VPN: Generate conf: 
interface ethernet0/2 
no dns-proxy 
no dhcp-server enable 
no ip address 
exit 
no dhcp-server pool pnpauto 
dhcp-server pool pnpauto 
address 192.168.2.10 192.168.2.20 
gateway 192.168.2.1 
netmask 255.255.255.0 
exit 
ip dns-proxy domain any name-server use-system 
interface ethernet0/2 
ip address 192.168.2.1 255.255.255.0 
dhcp-server enable pool pnpauto 
dns-proxy 
exit 
interface tunnel1 
no ip address 
no ip address unnumber 
ip address 10.0.0.2/32 
exit
```